# **Process View Recorder / DVR**

# **User Guide for Single Channel Model**

P/N 22293291 - version 2000-0039-0002

### **Overview**

Key reasons to use the Process View Recorder / DVR:

- Allows recording of the process performed at station 1 or station 2 of dispense system.
- Video can be played back immediately after having been recorded.
- Video is saved to an SD card. Transport video files to your computer with the SD card.

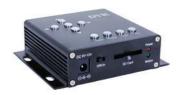

#### **Function**

The Process View Recorder / DVR is an easy-to-use digital video recorder. Up to two cameras record processes performed at either of two dispense stations. Only one camera records at a time. An SD memory card stores all recordings.

## **Scope of Supply**

- SD card, 8 GB (PN 2025-0087)
- User Guide (PN 22200627)

#### **Features**

The Process View Recorder / DVR provides:

- · Manual recording.
- Easily toggle recording between up to two camera locations.
- · Easy operations via front panel.
- · Immediate playback available after recording.
- USB port for backup, download, and playback.
- · Optional, automatic overwrite function when storage media is full.

## **Notices**

IMPORTANT: Insert the SD card prior to turning on the Process View Recorder / DVR.

**IMPORTANT:** Do not remove the SD card during operations as this may cause Process View Recorder / DVR operations to stop.

# **Specifications**

| Specification          | Recorder 2000-0039-0002                      |
|------------------------|----------------------------------------------|
| Storage Media          | SD/SDHC card                                 |
| Storage Capacity       | 32 GB (maximum)                              |
| Video Format           | MPEG-4. Video for ASF                        |
| Video Resolution       | 704*576, 640*576, 320*288                    |
| Recording Frame Rate   | 30fps, 15fps, 5fps                           |
| Video Input            | 1.0V, 75Ω)                                   |
| Video Output           | 1.0V, 75Ω)                                   |
| Record Mode            | Manual                                       |
| Playback Function      | Pause, Play, FF, Fast Reverse                |
| Automatic Overwrite    | Yes (if Overwrite option is selected)        |
| Power SupplyAC         | DC 5V-30V                                    |
| Power Consumption      | <2W                                          |
| Dimensions (W x H x D) | 20 x 13.6 x 5 mm (7.87" x 5.35" x 1.96")     |
| Weight                 | 580 g (1.28 lb)                              |
| Language               | English, Traditional Chinese, Simple Chinese |

# **Keyboard & Connections**

Figure 1: Keyboard

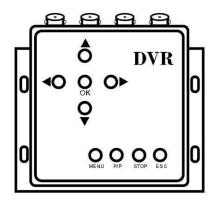

| Key         | Function                     |
|-------------|------------------------------|
| <b>A</b> .  | Up/Volume up                 |
| •           | Down/Volume down             |
| •           | Left/Fast forward            |
| <b>&gt;</b> | Right/Fast reverse           |
| OK          | OK/Record                    |
| MENU        | Menu                         |
| P/P         | Play/Pause/Delete files      |
| STOP        | Stop recording/Stop playback |
| ESC         | ESC/Playback                 |

Figure 2: Connections

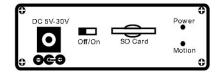

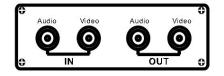

# **Theory of Operation**

The number of monitors integrated with the Process View Recorder / DVR affects its functions.

## **Single Monitor**

When integrated with a single monitor on a GPD Global® dispense system:

- 1. The dispense system sends a signal to the Process View Recorder / DVR video switch to change between dispensing station 1 and dispensing station 2.
  - Normally, this switches the signal into DVR mode so the Process View Recorder / DVR records from either dispensing station 1 and dispensing station 2.
- 2. Typically, the Process View Recorder / DVR outputs to the monitor for the dispense station dictated by the video switch.
- 3. The Process View Recorder / DVR both records and displays on a single monitor.

#### **Dual Monitor**

When the Process View Recorder / DVR is integrated with dual monitors on a GPD Global<sup>®</sup> dispense system:

- 1. Two cameras are present on the dispense system; one camera is mounted at each dispensing station
- Each camera runs directly to a corresponding monitor: Camera 1 / Monitor 1

Camera 2 / Monitor 2

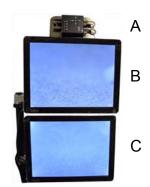

| Α | Process View Recorder / DVR |
|---|-----------------------------|
| В | Monitor 1                   |
| С | Monitor 2                   |

- 3. Output from each monitor runs to the video switch, located on the backside of the Process View Recorder / DVR mount.
- 4. A signal from the dispense system as to which dispensing station (1 or 2) is active runs to the video switch. The video switch toggles to send a signal to the Process View Recorder / DVR to record the active dispensing station.

# **Operations**

The Process View Recorder / DVR records live video of the process performed at station 1 or station 2 of a dispense system.

**IMPORTANT:** Insert the SD card prior to turning on the Process View Recorder / DVR.

**IMPORTANT:** Do not remove the SD card during operations as this may cause Process View Recorder / DVR operations to stop.

#### **Record Video**

Changing the cameras/monitors from display mode to recording mode requires the following manual operation.

To record video of the active dispensing station:

- To start recording, press OK on the Process View Recorder / DVR. The green record indicator on the Process View Recorder / DVR lights.
- 2. To stop recording, press **STOP** on the Process View Recorder / DVR.

## **Playback Recorded Video**

### Playback Video from SD Card

To playback recorded video from SD card:

- 1. Remove SD card from Process View Recorder / DVR.
- 2. Insert SD card into provided SD-to-USB card reader device. Files can be read from device by your computer.

### **Playback Video on Dispensing System Monitor**

To playback recorded video on a dispensing system monitor:

- 1. Press *Input* on base of Monitor 2.
- 2. Continue pressing *Input* until AV2 is highlighted.
- 3. To access the Set Up menu, press **MENU** on the Process View Recorder / DVR.
- 4. Select Playback using the Up/Down/Left/Right buttons.
- 5. Press **OK** to display a list of video files recorded so far.

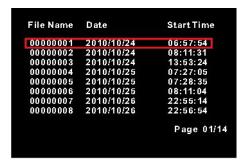

- 6. Using the Up/Down/Left/Right buttons, select a video for playback and then press **OK**. Playback options:
  - To play the selected file, press P/P.
  - To pause playback, press P/P. To resume playback, press P/P again.
  - To stop playback, press STOP.
- 7. Exit playback by pressing **ESC**. To return to the menu, press **ESC** again.
- 8. Exit the menu by pressing **OK**.
- 9. Return the dispense system to non-recording mode:
  - a. Press Input on base of Monitor 2.
  - b. Use (+) or (-) on base of Monitor 2 to highlight AV1.

## Delete Video File(s)

To delete a file, you need to select the file and then press **P/P**:

Access the list of video files by following the initial steps of <u>Playback Video on Dispensing System Monitor</u> (pg 4).

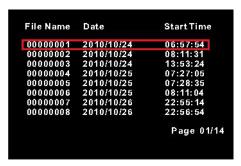

- 2. Select the file you want to delete by using the Up/Down/Left/Right buttons.
- 3. To delete the selected file, press *P/P*, select Y, and then press *OK*.

## Warranty

General Warranty. Subject to the remedy limitation and procedures set forth in the Section "Warranty Procedures and Remedy Limitations," GPD Global warrants that the system will conform to the written description and specifications furnished to Buyer in GPD Global's proposal and specified in the Buyer's purchase order, and that it will be free from defects in materials and workmanship for a period of one (1) year. GPD Global will repair, or, at its option, replace any part which proves defective in the sole judgment of GPD Global within one (1) year of date of shipment/invoice. Separate manufacturers' warranties may apply to components or subassemblies purchased from others and incorporated into the system. THIS WARRANTY IS EXPRESSLY IN LIEU OF ANY AND ALL OTHER WARRANTIES, EXPRESS OR IMPLIED, INCLUDING WARRANTIES OF MERCHANTABILITY OR FITNESS FOR A PARTICULAR PURPOSE.

**Limitations.** GPD Global reserves the right to refuse warranty replacement, where, in the sole opinion of GPD Global the defect is due to the use of incompatible materials or other damages from the result of improper use or neglect.

This warranty does not apply if the GPD Global product has been damaged by accident, abuse, or has been modified without the written permission of GPD Global.

Items considered replaceable or rendered unusable under normal wear and tear are not covered under the terms of this warranty. Such items include fuses, lights, filters, belts, etc.

Warranty Procedures and Remedy Limitations. The sole and exclusive remedy of the buyer in the event that the system or any components of the system do not conform to the express warranties stated in the Section "Warranties" shall be the replacement of the component or part. If on-site labor of GPD Global personnel is required to replace the nonwarranted defective component, GPD Global reserves the right to invoice the Buyer for component cost, personnel compensation, travel expenses and all subsistence costs. GPD Global's liability for a software error will be limited to the cost of correcting the software error and the replacement of any system components damaged as a result of the software error. In no event and under no circumstances shall GPD Global be liable for any incidental or consequential damages; its liability is limited to the cost of the defective part or parts, regardless of the legal theory of any such claim. As to any part claimed to be defective within one (1) year of date of shipment/invoice, Buyer will order a replacement part which will be invoiced in ordinary fashion. If the replaced part is returned to GPD Global by Buyer and found by GPD Global in its sole judgment to be defective. GPD Global will issue to Buyer a credit in the amount of the price of the replacement part. GPD Global's acceptance of any parts so shipped to it shall not be deemed an admission that such parts are defective.

Specifications, descriptions, and all information contained in this manual are subject to change and/or correction without notice.

Although reasonable care has been exercised in the preparation of this manual to make it complete and accurate, this manual does not purport to cover all conceivable problems or applications pertaining to this machine.